## **Details: Vorschau (für Ausgabeverzeichnis)**

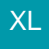

Die im Ausgabeverzeichnis befindlichen Datensätze können über Schaltfläche DETAILS - VORSCHAU angezeigt werden.

- Diese Funktion steht für alle Ausgabeverzeichnis Typen zur Verfügung.
- E-Mail Dateianlagen können über die Vorschau per Doppelklick geöffnet werden.
- Für Drucke und Faxe stehen die gleichen Funktionen wie in der Druckvorschau zur Verfügung.

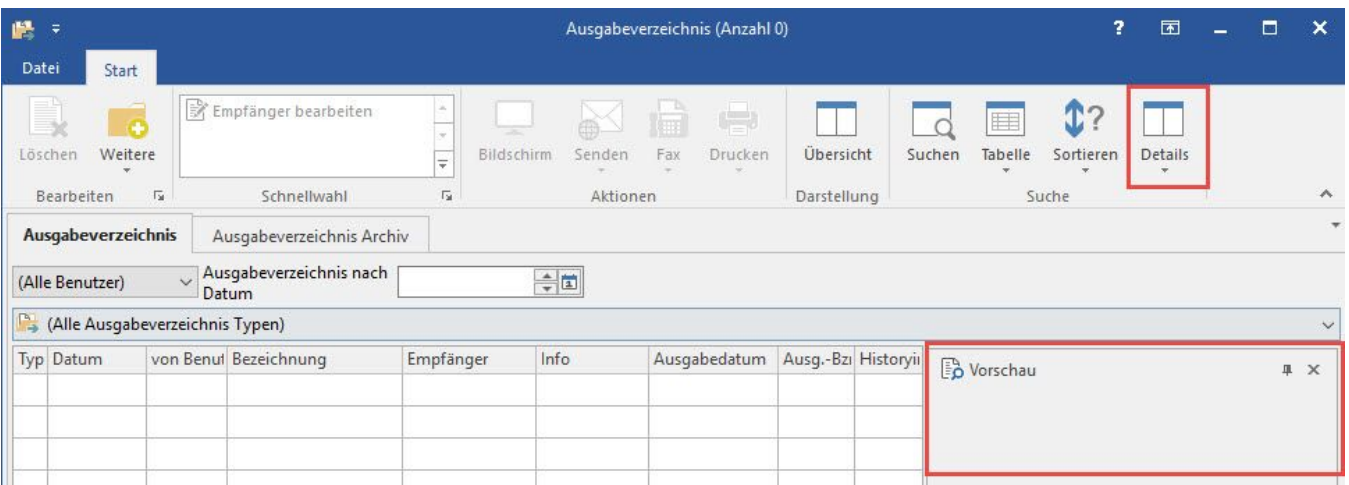